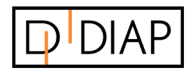

DIAP Partner

i2r A/S

www.i2r.dk

## GUIDE

# DIAP Local Configuration

Version 1.0

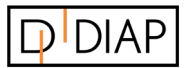

#### **Table of contents**

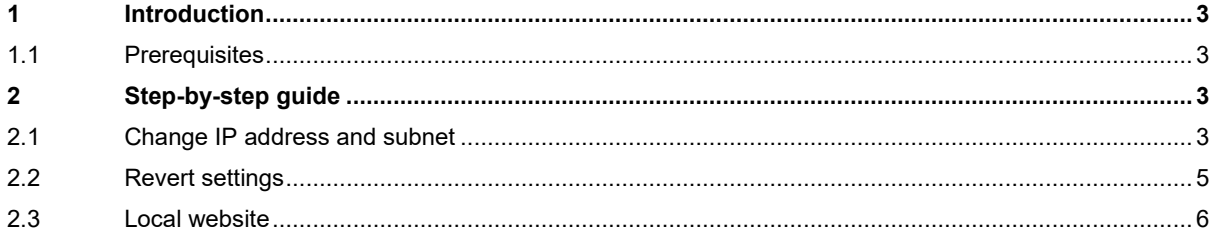

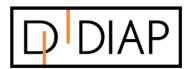

## <span id="page-2-0"></span>1 Introduction

This guide describes the local configuration of a DIAP. It is to be used when DIAP is unable to connect to the internet and must be configured locally.

### <span id="page-2-1"></span>1.1 Prerequisites

To be able to follow the steps described in this guide, the DIAP firmware must be updated to version 7 or higher.

There is a local website for configuration of all DIAPs.

The DIAP IP address is: **10.1.14.57**.

The device that is to be locally connected to DIAP must be on the same subnet as the DIAP.

## <span id="page-2-2"></span>2 Step-by-step guide

Please follow the following step-by-step guide to configure DIAP locally.

#### <span id="page-2-3"></span>2.1 Change IP address and subnet

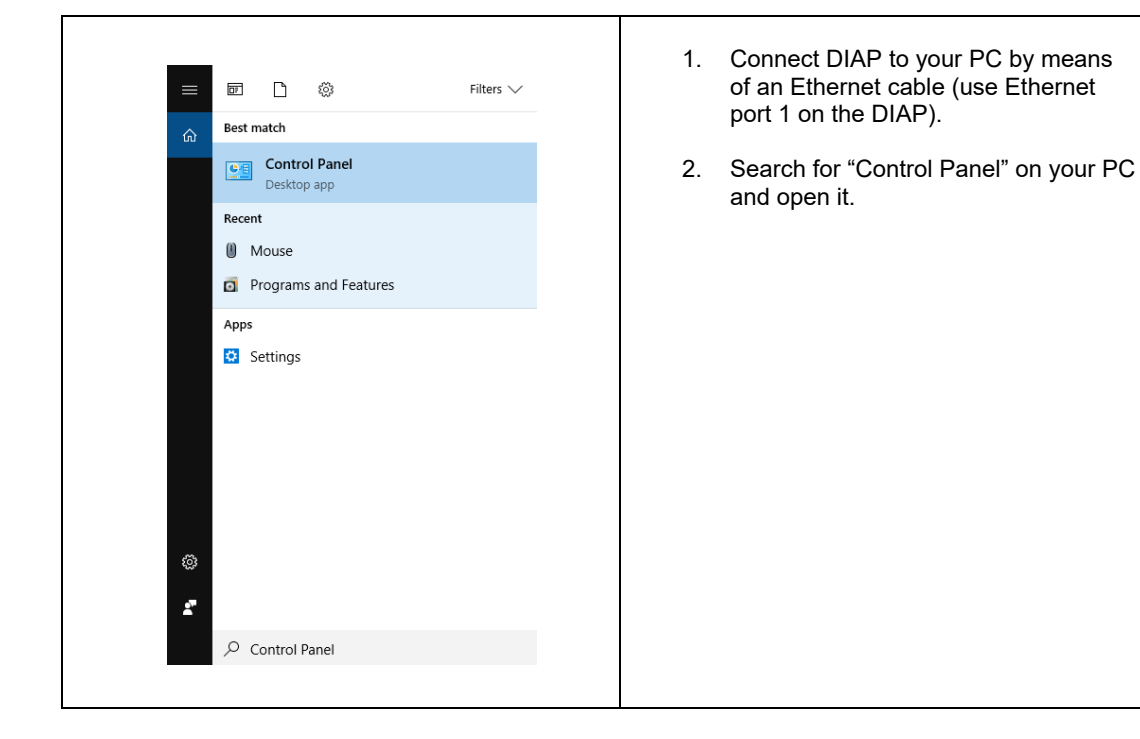

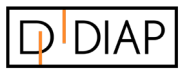

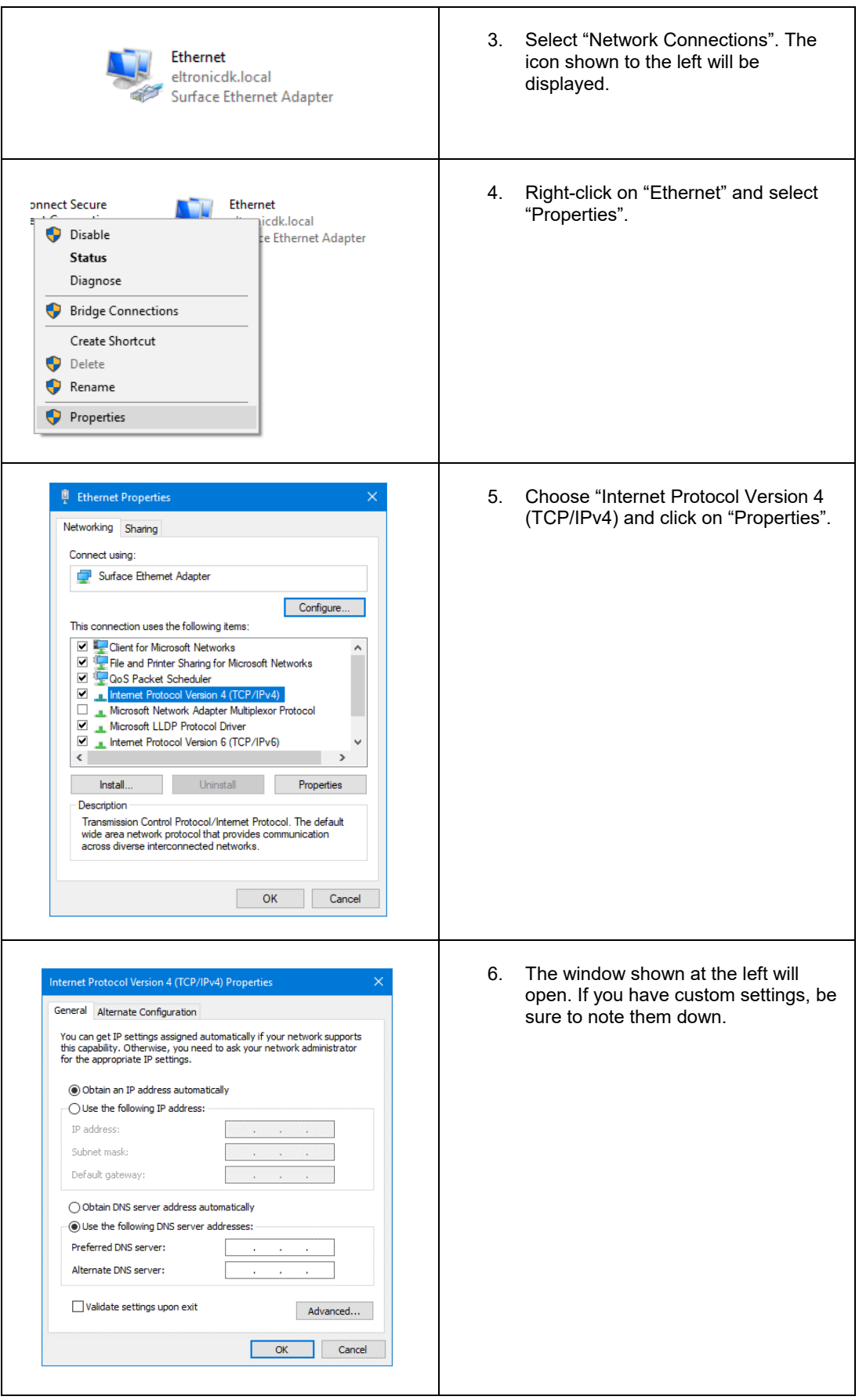

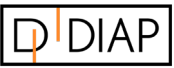

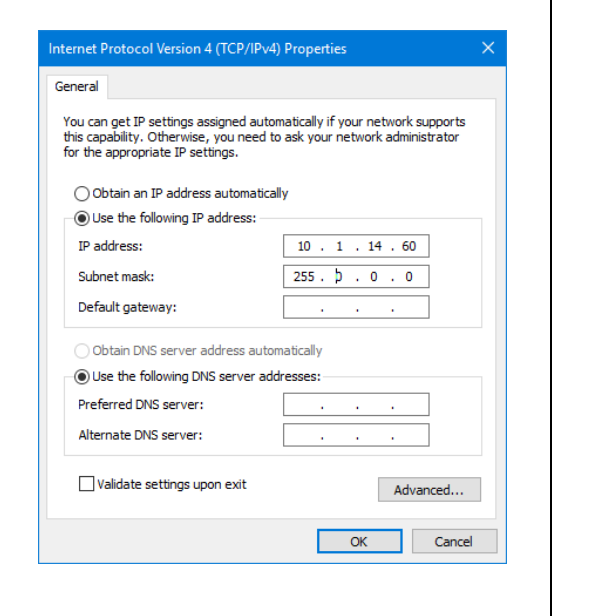

- 7. Choose "Use the following IP address", and fill in "IP Address" (see example).
- 8. The IP Address must be "10.1.14.X". X can represent any other number than 57.
- 9. "Subnet mask" will be filled in automatically.
- 10. Click "OK" on all windows.

### <span id="page-4-0"></span>2.2 Revert settings

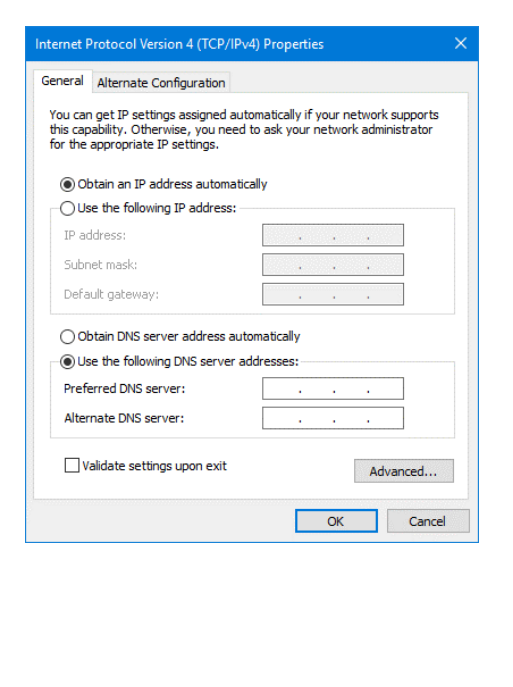

1. In order to revert the settings after configuring DIAP, go through the above steps and select "Obtain an IP address automatically" displayed in the window to the left. Alternatively, use the custom settings noted down (step 6).

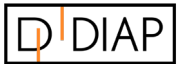

#### <span id="page-5-0"></span>2.3 Local website

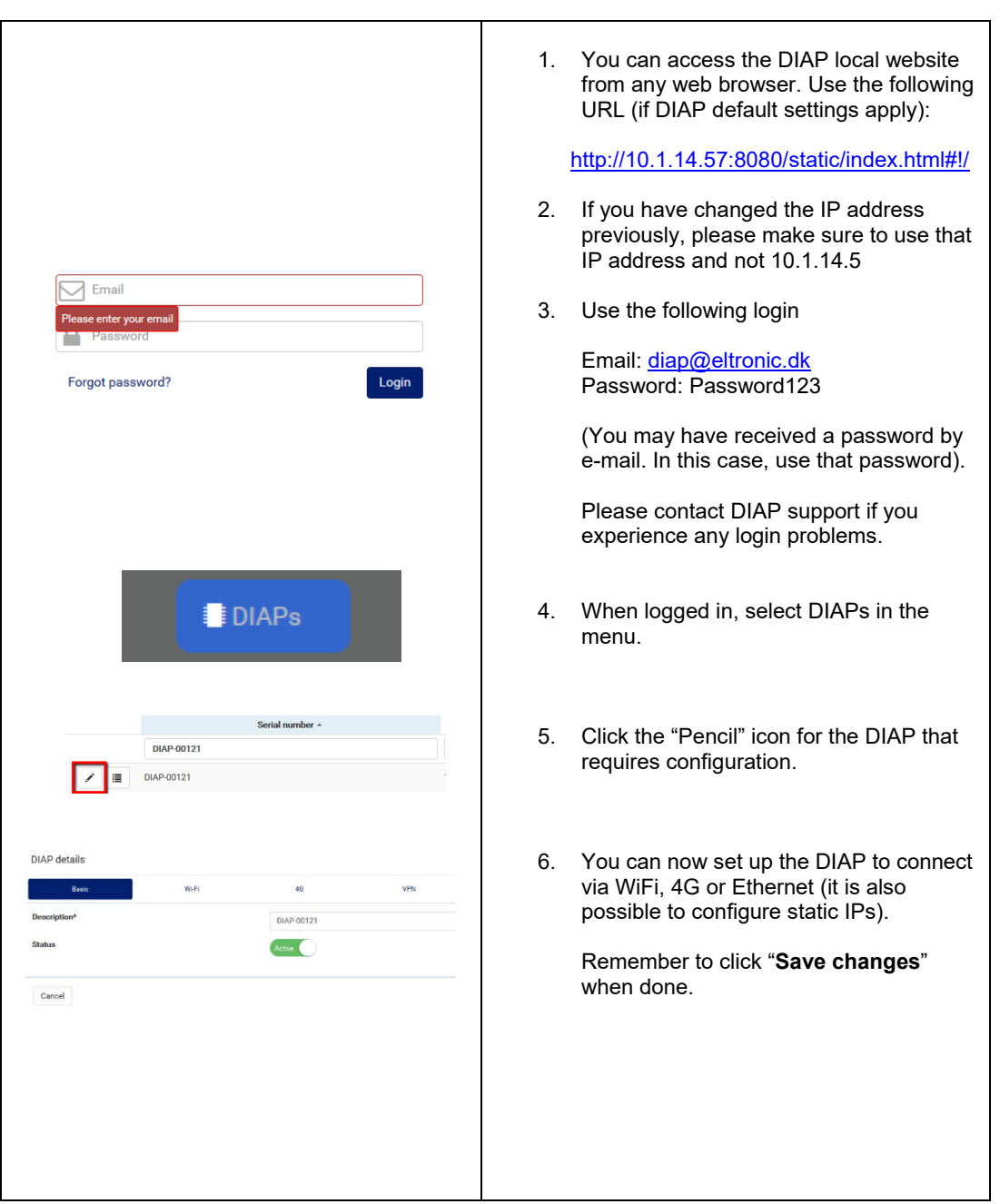